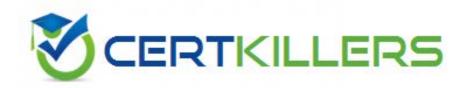

**IBM** 

C2010-508

IBM Endpoint Manager V9.0 Fundamentals

- A. Send Refresh
- B. Send Client Reset
- C. Clear Console Cache
- D. Restart the Client Service

**Answer:** B

### **QUESTION:** 81

Where in the IBM Endpoint Manager console can an operator find a custom analysis property definition?

- A. All Content domain > Analyses node, select the analysis in the list pane, and view the details tab in the work area.
- B. BES Support domain > Computers node, select the analysis in the list pane, and select the definitions tab in the work area.
- C. All Content domain > Computers node, select the computer from the list pane, and select the analysis result on the Summary tab.
- D. BES Support domain > Analyses node, select the computer from the list pane, and the definition will be next to the returned result.

**Answer:** A

# **QUESTION: 82**

A non-master operator has permission to create content in a custom site called Patch Remediation. In which two sites can the operator create a new analysis?

- A. All Content site
- B. BES Support site
- C. Master Action site
- D. Patch Remediation site
- E. Non-master Operator's site

Answer: B, D

# **QUESTION:** 83

A new Fixlet was created in the site XYZ-Site, but after saving the Fixlet it is not seen in the site. Why?

A. The Hide New Content option is enabled, so the Fixlet is hidden until it is more than 24 hours old.

- B. The Show New Content button is disabled, so the new Fixlet is not displayed until it is more than 24 hours old.
- C. The Hide Non-Relevant Content button is enabled, and since this is a new Fixlet there are no relevant systems making the Fixlet non-relevant.
- D. The Show Non-Relevant Content button is disabled, and since this is a new Fixlet there are no relevant systems making the Fixlet non-relevant.

#### **Answer:** B

### **QUESTION:** 84

A retrieved property is configured to return results for relevant endpoints once every 24 hours. The last property result for a specific endpoint was six hours ago. The configuration has changedso the next time the result is returned, it will be different than the result from six hours ago. When will the endpoint return an updated result?

- A. As soon as the client loop has completed.
- B. In approximately 18 hours, if the endpoint is online.
- C. There will not be a new result until the retrieved property has been deactivated and reactivated.
- D. Immediately; a change in property value will cause the endpoint to upload a new result to the server.

### **Answer:** B

### **QUESTION:** 85

When adding a Fixlet or task to a baseline, which option is used automatically as the action?

- A. Action 1
- B. Quick Action
- C. Default Action
- D. No action is used automatically.

#### **Answer: C**

# **Explanation:**

Both Fixlets and Tasks might have a Default Action, allowing you to simply click from the list to deploy it. They can both be grouped into Baselines, allowing higher levels of automation. If you create a Baseline of Fixlets or Tasks which all contain default Actions, you can turn the tedious chores of maintaining a corporate policy or common operating environment into a single-click operation.

#### Reference:

http://pic.dhe.ibm.com/infocenter/tivihelp/v26r1/index.jsp?topic=%2Fcom.ibm.tem.doc\_8.2%2FPlatform%2FConsole%2Fc\_introducing\_fixlets\_and\_tasks.html

# **QUESTION:** 86

How is a default action turned into a policy within the Execution tab of the Take Action dialog?

- A. remove all constraints
- B. configure and enable all constraints
- C. check the On failure, retry check box
- D. the action name must be prefixed with Policy:

#### **Answer:** C

### **QUESTION:** 87.

An operator would like to take an action on all endpoints connected to a specific relay. Which targeting mechanism should an operator select in order to efficiently target systems by relay?

- A. target by analysis
- B. enter device names
- C. dynamically target by property
- D. select endpoints from the computer list

# **Answer:** C

#### Reference:

http://pic.dhe.ibm.com/infocenter/tivihelp/v26r1/index.jsp?topic=%2Fcom.ibm.tem.doc\_9.0%2FPlatform%2FAdm%2Fc\_glossary.html(see relay)

### **QUESTION:** 88.

What is the purpose of the Refresh Console button in the IBM Endpoint Manager (IEM) console?

- A. To ensure the IEM console version is current.
- B. To reload the console data from the local cache.
- C. To reload the local cache data from the BESEnterprise database.
- D. To send UDP broadcast messages to IEM agents and send a report back to the

relay.

#### **Answer:** B

# **QUESTION:** 89.

A user realizes after rebooting his Mac that the IBM Endpoint Manager (IEM) daemon has not started. Which daemon should the user start?

- A. IEM Client
- B. BES Client
- C. BES Agent
- D. BES Plug-in

# **Answer:** C

# **QUESTION:** 90.

Which statement is true about actions in IBM Endpoint Manager (IEM)?

- A. Only a master operator can delete an action.
- B. An action can only be deleted when its state is expired.
- C. Deleted actions will be removed from the IEM console but will remain in the database.
- D. An action cannot be deleted from within the IEM console due to audit trail requirements.

### **Answer:** C

# **QUESTION:** 91

Which content domain contains content related to Antivirus. DLP. Device Management, and Self Network Quarantine?

- A. Systems Lifecycle
- B. Endpoint Protection
- C. Security Configuration
- D. Mobile Device Management

#### **Answer:** B

# **QUESTION: 92**

While testing some custom content a user wants to restart the client on their Windows system to force the client to sync up. Which service should they restart?

- A. BES Client
- B. BES Agent
- C. BES Plug-in
- D. BES Endpoint

# **Answer:** B

# **QUESTION:** 93

How is an automatic group defined?

- A. A computer group whose members are set by membership relevance.
- B. A computer group that can only be defined by IBM and is in an external site.
- C. A computer group that contains actions for all IBM Endpoint Manager computers.
- D. A computer group that is automatically generated when using the Windows Patch wizard.

### **Answer:** A

# **QUESTION:** 94

An analysis has no visible Results tab in the workspace. What action would make the results tab visible?

- A. Activate the analysis.
- B. Deactivate the analysis.
- C. Subscribe the analysis to the All Content site.
- D. Change the analysis applicability relevance to True.

### **Answer:** C

# Download Full Version From https://www.certkillers.net

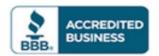

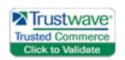

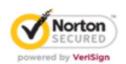

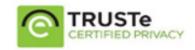

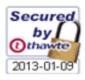

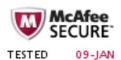

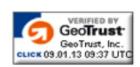

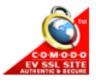

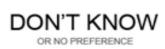